## **Graphic Bundle**

#### **Chapter 1: Getting Started with OneOps**

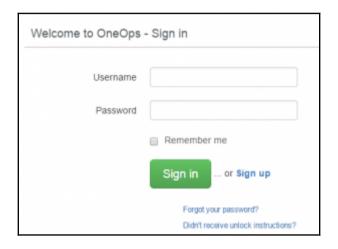

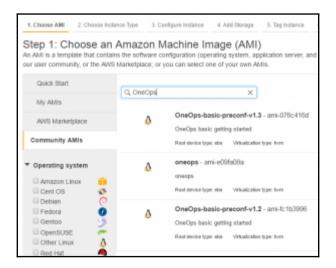

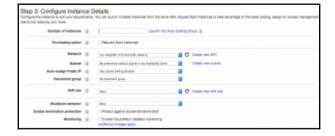

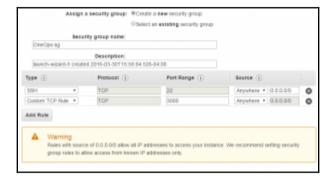

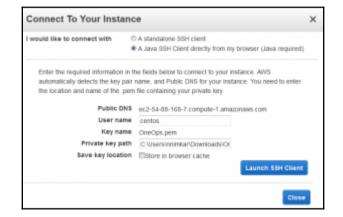

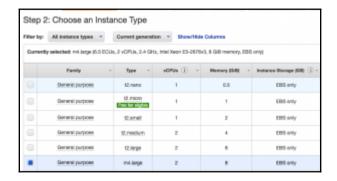

```
◆ ● ● nnimhar@nnimkart:-fucipts/vagrant/oneops/vagrant

→ default: exist clouds-enabled/shared

⇒ default: success Next Step: inductor start; inductor tail

→ default: start public_tp consumer

⇒ default: [start public_tp consumer

⇒ default: [usop: jgrep [:flvx] [-6 DELIM]

→ default: [usop: jgrep [:flvx] [-6 DELIM]

⇒ default: [usop: jgrep [:flvx] [-6 DELIM]

⇒ default: start public_tp logstash agent

⇒ default: start already running

⇒ default: start already running

⇒ default: [usop: jgrep [:flvx] [-6 DELIM]

⇒ default: [usop: jgrep [:flvx] [-6 DELIM]

⇒ default: [usop: jgrep [:flvx] [-6 DELIM]

⇒ default: [usop: jgrep [:flvx] [-6 DELIM]

⇒ default: [usop: jgrep [:flvx] [-6 DELIM]

⇒ default: [usop: jgrep [:flvx] [-6 DELIM]

⇒ default: [usop: jgrep [:flvx] [-6 DELIM]

⇒ default: [usop: jgrep [:flvx] [-6 DELIM]

⇒ default: [usop: jgrep [:flvx] [-6 DELIM]

⇒ default: [usop: jgrep [:flvx] [-6 DELIM]

⇒ default: [usop: jgrep [:flvx] [-6 DELIM]

⇒ default: fusop: jgrep [:flvx] [-6 DELIM]

⇒ default: fusop: jgrep [:flvx] [-6 DELIM]

⇒ default: fusop: jgrep [:flvx] [-6 DELIM]

⇒ default: Starting display

⇒ default: Starting display

⇒ default: Configure your port forwarding and shut down iptables service (or configure it) if needed

⇒ default: All done at : 20:28:29

nnimkar@nnirkeri:-/scripts/vagrant/oneops/vagrant5
```

# **Chapter 2: Understanding the OneOps Architecture**

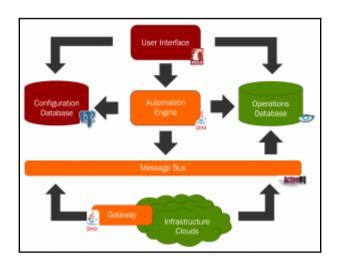

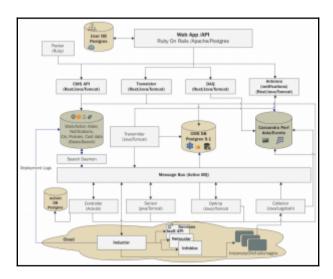

```
# app/config/settings.yml

defaults: 6defaults
    # Brand

image: logo-notext-32x32.png
    mame: '-front color="#3233333">dos-</font>-font color="#8888888">dps-</font>-image: logo-notext-32x32.png
    mame: '-front color="#3233333">dos-</font>-font color="#8888888">dps-</font>-image: '-front color="#3233333">dos-</font>-font color="#3888888">dps-</font>-image: '-front color="#3888888">dps-</font>-image: '-front color="#3888888">dps-</font>-image: '-front color="#3888888">dps-</font>-image: '-front color="#3888888">dps-</font>-image: '-front color="#3888888">dps-</font>-image: '-front color="#38888888">dps-</font>-image: '-front-image: '-front-image: '-fron
```

```
development:
    host: <\= ENV['LDAP_HOST'] || 'localhost' \=
    port: 389
    attribute: <\= ENV['LDAP_ATTRIBUTE'] || 'uid' \=
    base: <\= ENV['LDAP_BASE'] || 'uu=People,dc=com' \=
    admin_user: cn=Manager,dc=oneops,dc=com
    admin_password: admin_password
    ssl: false
    # <<: *AUTHORIZATIONS

shared:
    host: <\= ENV['LDAP_HOST'] || 'honts0101.homeoffice.wal=mart.com' \=
    port: <\= ENV['LDAP_BORT'] || '3269' \=
    attribute: <\= ENV['LDAP_ADMIN_BUSER'] || 'sAMAccountName' \=
    base: <\= ENV['LDAP_ADMIN_USER'] || 'cn=admin_dc=test,dc=com' \=
    admin_user: <\= ENV['LDAP_ADMIN_USER'] || 'cn=admin_dc=test,dc=com' \=
    admin_password: <\= ENV['LDAP_ADMIN_PASSWORD'] || 'admin_password' \=
    ssl: simple_tls
    # <:: *AUTHORIZATIONS

production:
    host: localhost
|| port: 636</pre>
```

```
kloopzcm | cm_ci
                                             table |
                                                      kloopzcm
kloopzcm | cm_ci_attribute_log
                                             table |
                                                      kloopzcm
kloopzcm | cm_ci_attribute_log_2012
                                             table |
                                                      kloopzcm
kloopzcm |
           cm_ci_attribute_log_2013
                                             table |
                                                      kloopzcm
           cm_ci_attribute_log_2014
cm_ci_attribute_log_2015
                                             table
kloopzcm |
                                                      kloopzcm
                                            table |
kloopzcm |
                                                      kloopzem
                                           | table |
kloopzcm |
           cm_ci_attribute_log_2016
                                                      kloopzcm
kloopzcm |
           cm_ci_attributes
                                             table |
                                                      kloopzcm
kloopzem I
           cm_ci_log
                                            table i
                                                      kloopzcm
kloopzcm |
           cm_ci_log_2012
                                           | table |
                                                      kloopzcm
kloopzcm |
           cm_ci_log_2013
                                             table i
                                                      kloopzcm
kloopzcm | cm_ci_log_2014
                                           | table |
                                                      kloopzcm
                                            table |
kloopzem I
           cm_ci_log_2015
                                                      kloopzcm
kloopzcm |
           cm_ci_log_2016
                                             table |
                                                      kloopzcm
kloopzcm | cm_ci_relation_attr_log
                                           | table |
                                                      kloopzcm
           cm_ci_relation_attr_log_2012 | table | cm_ci_relation_attr_log_2013 | table |
kloopzcm |
                                                      kloopzcm
kloopzcm |
                                                      kloopzcm
           cm_ci_relation_attr_log_2014 |
                                             table |
kloopzcm |
                                                      kloopzcm
                                             table i
kloonzem I
           cm_ci_relation_attr_log_2015 |
                                                      kloopzem
           cm_ci_relation_attr_log_2016 |
kloopzcm |
                                             table |
                                                      kloopzcm
kloopzcm |
           cm_ci_relation_attributes
                                             table |
                                                      kloopzcm
           cm_ci_relation_log
kloopzcm |
                                             table |
                                                      kloopzcm
kloopzcm | cm_ci_relation_log_2012
                                           | table | kloopzcm
-More--
```

| NS path: |  |
|----------|--|
| Class:   |  |
| CI name: |  |
| Search   |  |
| Ci list  |  |

| NS path:    | I |
|-------------|---|
| Class:      |   |
| CI name:    |   |
| Search      |   |
| Ci list     |   |
| <u>test</u> |   |
| OneOps      |   |

| CI Detail    |                      |                  |          |       |                              |                              |
|--------------|----------------------|------------------|----------|-------|------------------------------|------------------------------|
| OneOps       |                      |                  |          |       |                              |                              |
|              |                      |                  |          |       |                              |                              |
| Class Name   | : account Organi     | ontion.          |          |       |                              |                              |
| Implementa   | tive: perchef-11.4.0 |                  |          |       |                              |                              |
| NS Parks     | £ .                  |                  |          |       |                              |                              |
| Sone:        | default.             |                  |          |       |                              |                              |
| Comments     |                      |                  |          |       |                              |                              |
| Created:     | Fri Dec 18 20:3      | 2.57 UTC 2015    |          |       |                              |                              |
| Attributes   | DF Value             | DJ Value         | Comments | Owner | Created                      | Updated                      |
| OWEG         | admin@encops.com     | admin@oncops.com |          |       | Pri Dec 18 20:32:57 UTC 2015 | Pri Dec 18 20:32:57 UTC 2015 |
| felt_name    | OneOgs group         | OneOps group     |          |       | Pri Dec 18 20:33:34 UTC 2015 | Pri Dec 18 20:33:34 UTC 2015 |
| description  |                      |                  |          |       | Pri Dec 18 20:33:34 UTC 2015 | Pri Dec 18 20:33:34 UTC 2015 |
|              | hae.Managm →Sir      | nplc/quelte      |          |       |                              |                              |
| To relations |                      |                  |          |       |                              |                              |

| NS path:  | public/oneops/packs                                |
|-----------|----------------------------------------------------|
| Class:    |                                                    |
| CI name:  |                                                    |
| Search    |                                                    |
| Ci list   |                                                    |
| mysql     | root:/usr/local/rvm/gems/ruby-1.9.3-p551/bin/knife |
| activemq  | root:/usr/local/rvm/gems/ruby-1.9.3-p551/bin/knife |
| customlb  | root:/usr/local/rvm/gems/ruby-1.9.3-p551/bin/knife |
| apache    | root:/usr/local/rvm/gems/ruby-1.9.3-p551/bin/knife |
| java      | root:/usr/local/rvm/gems/ruby-1.9.3-p551/bin/knife |
| rabbitmq  | root:/usr/local/rvm/gems/ruby-1.9.3-p551/bin/knife |
| cassandra | root:/usr/local/rvm/gems/ruby-1.9.3-p551/bin/knife |
| couchbase | root:/usr/local/rvm/gems/ruby-1.9.3-p551/bin/knife |
| custom    | root:/usr/local/rvm/gems/ruby-1.9.3-p551/bin/knife |
| <u>cs</u> | root:/usr/local/rvm/gems/ruby-1.9.3-p551/bin/knife |
| javaws    | root:/usr/local/rvm/gems/ruby-1.9.3-p551/bin/knife |
| ruby      | root:/usr/local/rvm/gems/ruby-1.9.3-p551/bin/knife |
| tomcat    | root:/usr/local/rvm/gems/ruby-1.9.3-p551/bin/knife |
| haproxy   | root:/usr/local/rvm/gems/ruby-1.9.3-p551/bin/knife |

| CI Detail  |                     |                         |          |       |                              |                                                              |
|------------|---------------------|-------------------------|----------|-------|------------------------------|--------------------------------------------------------------|
| glasterfs  |                     |                         |          |       |                              |                                                              |
| Citor Name | er mentifesk        |                         |          |       |                              |                                                              |
| Implemente | ntow coughet 11.4.0 |                         |          |       |                              |                                                              |
| RE Pub     | (public/secops/pad  | la .                    |          |       |                              |                                                              |
| Share:     | default             |                         |          |       |                              |                                                              |
| Сописия    | raction/scaling/    | (gems/mby-1.9.3-p591/b) | whate    |       |                              |                                                              |
| Created:   | Thu Dec 17 18:290   |                         |          |       |                              |                                                              |
| Attributes | DF Value            | DJ Value                | Commonts | Owner | Created                      | Updated                                                      |
|            |                     |                         |          |       | The Dec 17 18:29:52 UTC 2015 | The Day 17 18-29-52 LTR: 2015                                |
|            |                     | 1 1                     | 1 1      |       |                              |                                                              |
| ewac:      | Platform            | Platform                |          |       | The Dec 17 18:29:52 UTC 2015 |                                                              |
| pack_type  |                     | Plotform<br>GlussePS    |          |       |                              | The Dec 17 18:29:52 UTC 2015                                 |
| owner      |                     | GlusterPS               |          |       | The Dec 17 18:29:52 UTC 2015 | The Dec 17 18:39:52 UTC 3015<br>The Dec 17 18:29:52 UTC 2015 |

| NS path: /public/oneops/clouds |
|--------------------------------|
| Class:                         |
| CI name:                       |
| Search                         |
| Ci list                        |
| azure-westus                   |
| vagrant                        |
| ec2-us-west-2                  |
| <u>aws</u>                     |
| docker                         |
| mirror                         |
| dnsimple                       |

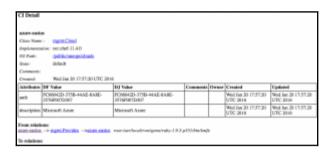

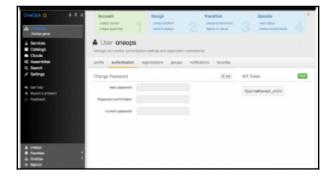

```
[root@ig=172-31-37-184 ~]# oneops auth legin
Enter your OneOps credentials.
Username: fQuGrtuMov4002_pfGfe
Password (typing will be hidden):
Logged in
[root@ig=172-31-37-184 ~]# oneops config set organization=OneOps ~g
[root@ig=172-31-37-184 ~]# oneops organization
["cite:iS7230, cubmen": "OneOps", "citlasoNumen": "occount.Organization", "impl": "os::chef=11.
4.6", "nSPAT**** "', "cites" "'OneOps", "citlasoNumen": "occount.Organization", "impl": "os::chef=11.
4.6", "nSPAT***** "', "cites" "'OneOps", "comments" inul, "ciState": "default", "lasttopl
lasRfc1d":a, "crastadBy": "oreops", "godatedBy: "crasps", "crastad": 1458478777818, "updated": 1
38847881488, "ns1d":1886, "ciAttributes": ("cwents": "admingeneops.com", "full_name": "OneOps gr
op", "description" "', "ottributes": ""
[root@is=172-31-37-184 -] # ["
```

```
General
     version Display OneOps CLI gem version.
help [<command=] Display this help or help for a particular command.
 Setup & Configuration
     config
                                   Set or display global parameters (e.g. login, password, host, def
sult assembly).
 OneOps Management Commands
                                   Account management.
Organization management.
Cloud management.
    account
    organization
cloud
                                  Catalog management.
Assembly management.
Assembly transition management.
Assembly transition management.
Assembly operations management.
    catalee
     assembly
    design
transition
     operations
or more information about commands try:
 oneops help <command>
root@ip-172-31-57-184 <]# ||
```

```
| TractBis-172-31-57-184 -]# oneops cloud | [("ciEm"s7743,"ciMane":"avc-matt-1","ciClassMame":"account.Claud","implt:"co::chef-11.4. |
(("ciEm"s7743,"ciMane":"avc-matt-1","ciClassMame":"account.Claud","implt:"co::chef-11.4. |
("n-spath":"boetpor.Colouds","cioSoid:"s79142-1813-57143","comments":"","ciState":"default":"lastApplindfrc1d":18,"createdBy:"oneope","updatedBy:"null,"created":1452836157866,"updatedBy:"null,"created":1452836157866,"updatedBy:"null,"created":1452836157866,"updatedBy:"null,"created":1452836157866,"updatedBy:"null,"created":1452836157866,"updatedBy:"null,"createdBy:"null,"createdBy:"null,"c
```

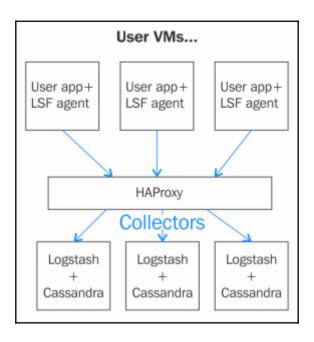

### **Chapter 3: OneOps Application Life Cycle**

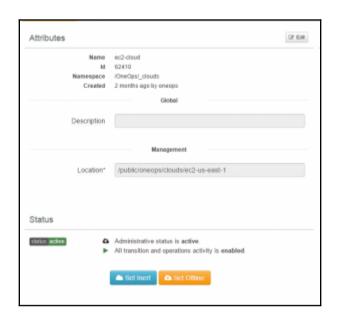

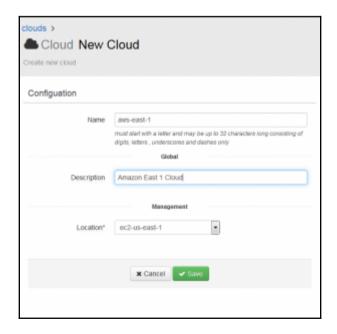

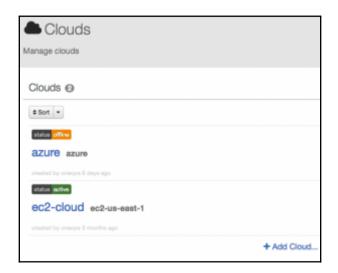

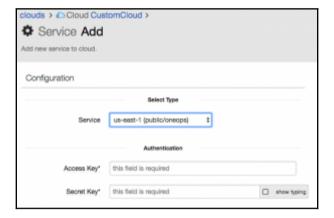

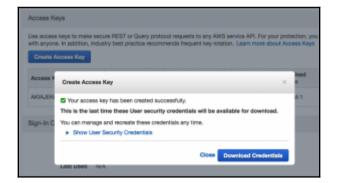

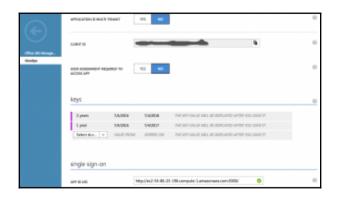

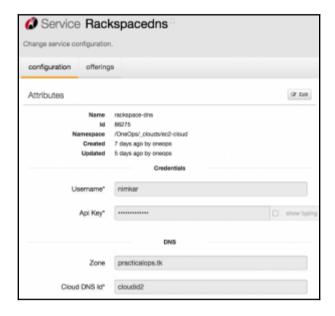

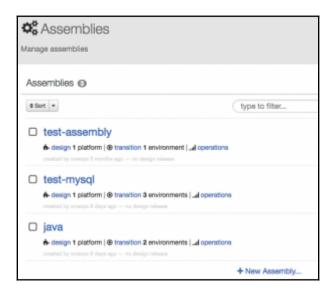

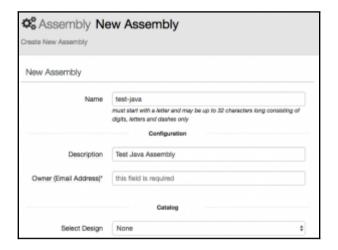

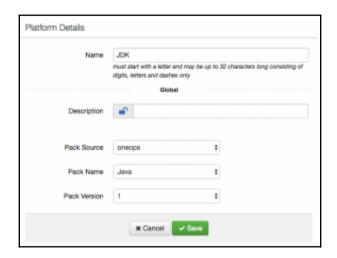

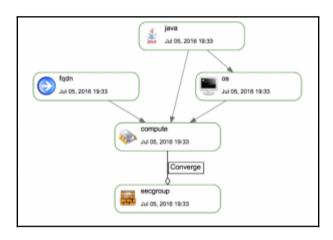

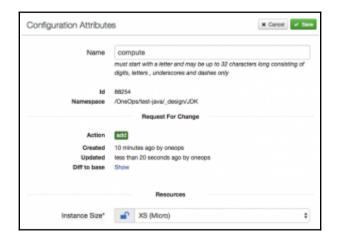

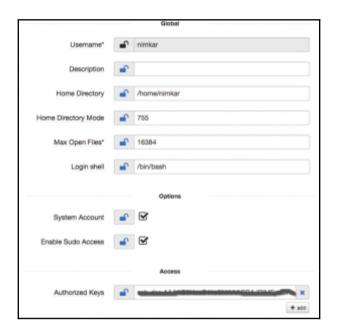

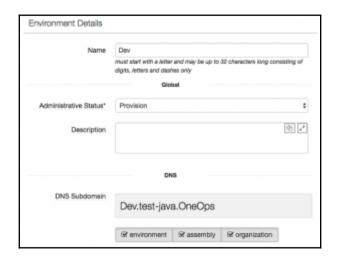

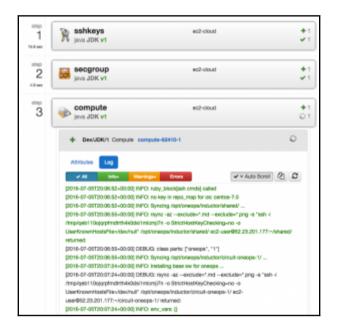

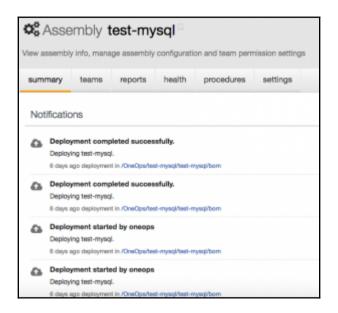

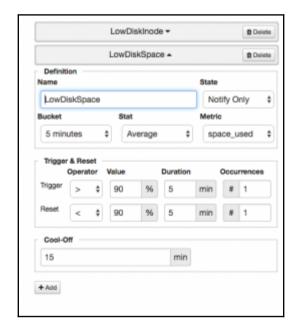

#### **Chapter 4: OneOps Enterprise Deployment**

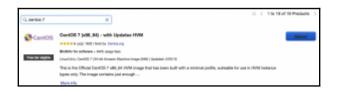

```
Downloads — centos@ip-172-31-52-21:-/setup/vagrant-centos7 — ssh -i One...

[centos@ip-172-31-52-21 ~]$ ls

setup

[centos@ip-172-31-52-21 ~]$ cd setup

[centos@ip-172-31-52-21 setup]$ is

design docer READMR.nd vagrant vagrant-centos7

[centos@ip-172-31-52-21 setup]$ cd vagrant-centos7

[centos@ip-172-31-52-21 vagrant-centos7]$ ls

see display logstash oo-setup.sh search-consumer Vagrantfile
cassandrs git.ssh oo-prereqs.sh pgsql tomcat

[centos@ip-172-31-52-21 vagrant-centos7]$ ls oo-prereqs.sh oo-setup.sh

soo-prereqs.sh oo-setup.sh

[centos@ip-172-31-52-21 vagrant-centos7]$ ls oo-prereqs.sh oo-setup.sh

[centos@ip-172-31-52-21 vagrant-centos7]$ ls

[centos@ip-172-31-52-21 vagrant-centos7]$ ls
```

```
Downloads — centos@ip-172-31-52-21:*/setup/vagrant-centos7 — ssh -i One...
#!/bin/sh
now=${date +"%T"}
echo "$tarting at : $now"

Expert VAGRANT_MNT="/home/centos/setup/vagrant-centos7"
echo '127.0.0.1 localhost localhost.localdomain localhost4 localhost4.localdomains search api antenna opseng daq opsdb sysdb kloopzæppdb kloopzændsdb cmsapi sen sor activitieb kloopzæng searchæq' > /etc/hosts
echo '::1 localhost localhost.localdomain localhost6 localhost6.localdomain%:>> /etc/hosts
# disable ruby doc, this would speed up the install while a bit echo 'gem: --no-document' >> ~/.gemrc
# java
echo "00 installing open jdk 1.8"
yum -y install java-1.8.0-openjdk-devel
# misc
yum -y install git wget vim-common ntp perl-Digest-SHA
systemctl enable ntpd
```

| Type ①           | Protocol (j) | Pot Range (j) | Source ① |  |
|------------------|--------------|---------------|----------|--|
| Ouatom 10P Rule  | TOP          | 8080          | 98039    |  |
| 304              | TOP          | 22            | 08080    |  |
| Custom TOP Plate | 109          | 3000          | 0.0.0.00 |  |

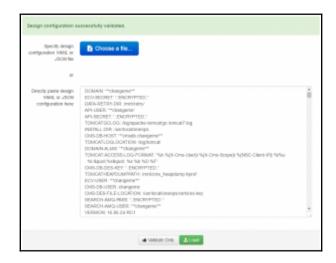

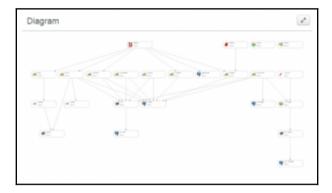

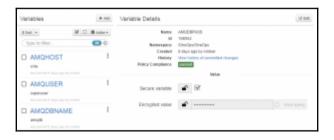

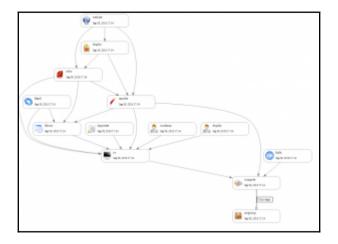

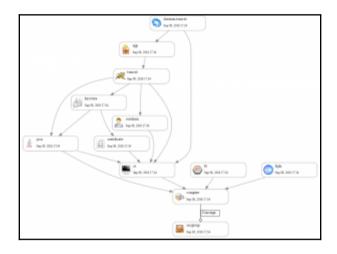

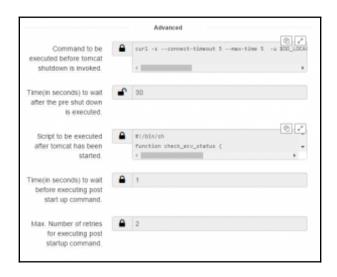

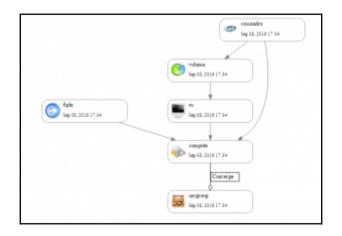

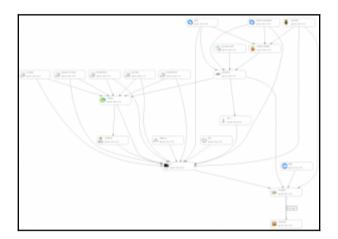

```
/opt/oneops/log/*.log
{
  copytruncate
  compress
  size 10M
  rotate 1
  prerotate rm -fr /opt/oneops/log/*.gz
  endscript
}
```

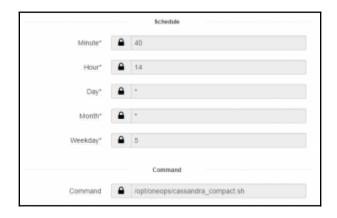

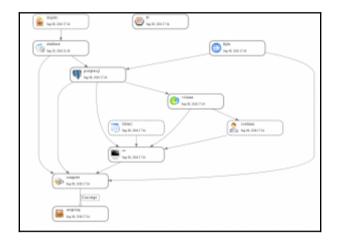

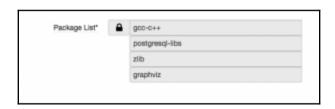

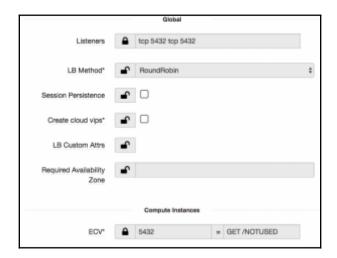

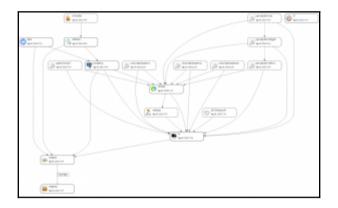

```
# disable this on secondary clouds is transition

coef = { theme ob '/vsc/locel/cmeeps' }

node.set['cmeeps'] = coef

directory '#{node|ioneops|[ihone]}' do

securaise true

besh 'cme do schema' do

besh 'cme do schema' do

coef node|ioneops||ihone|

coef node|ioneops||ihone|

coef node|coelstall-do.set|coelstall-dir/current/ome-db-pkg/db.tar.gs ==no-name-owner ==no-name-permissions

cd db

./satedastall-do.set GOO_LOCEL[cms-db-user} 500_LOCEL[cms-db-pass} > outcinstall-db.log 2*all

sould

seed
```

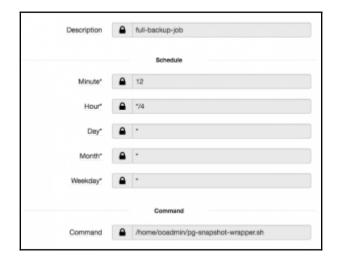

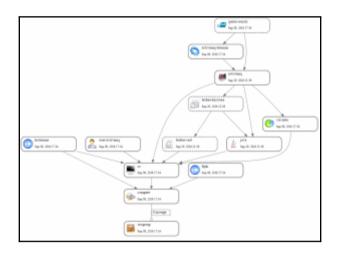

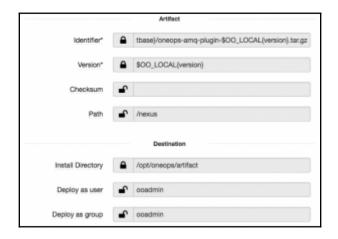

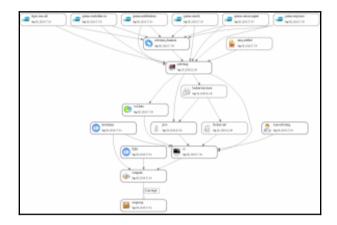

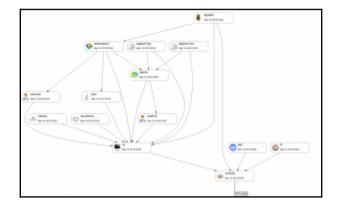

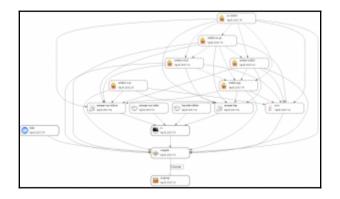

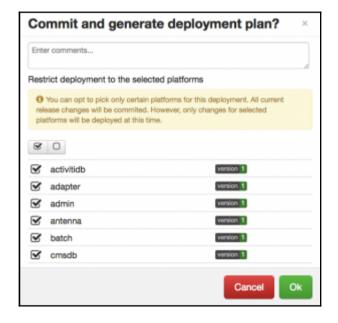

#### **Chapter 5: Practical Deployment Scenario**

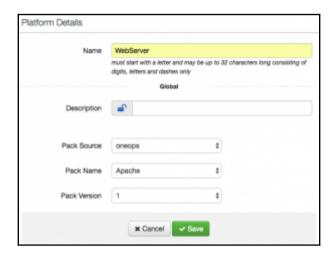

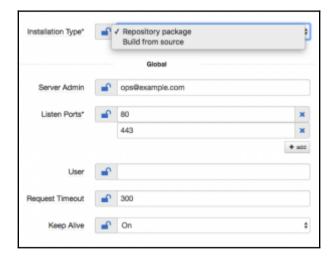

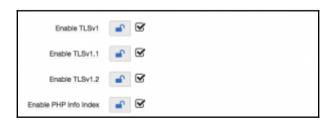

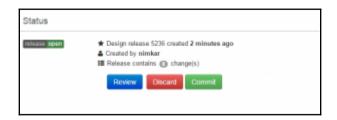

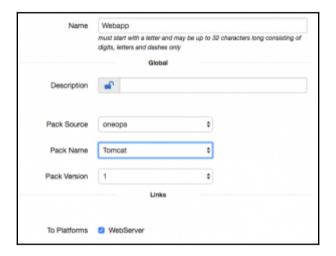

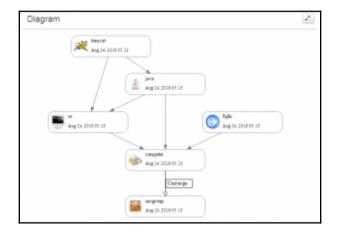

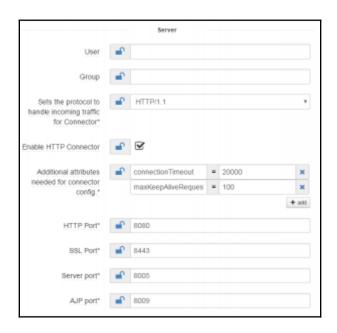

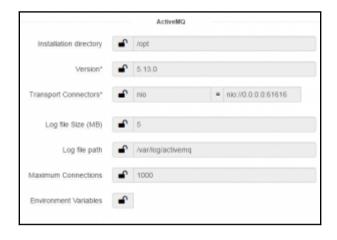

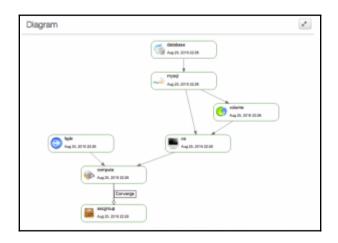

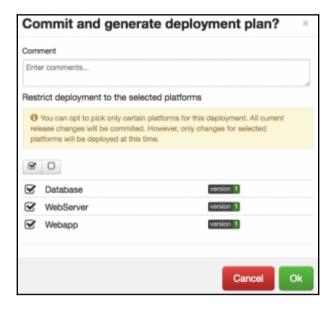

#### Sample "Hello, World" Application

This is the home page for a sample application used to illustrate the source directory organization of a web application utilizing the principles outlined in the Application Developer's Guide.

To prove that they work, you can execute either of the following links:

- · To a JSP page.
- · To a servlet.

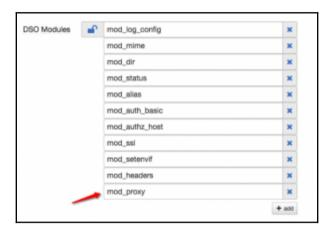

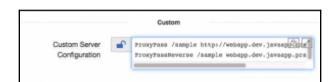

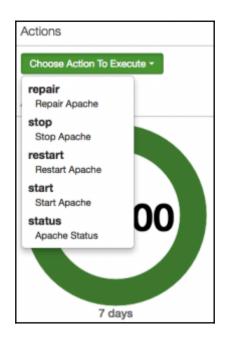

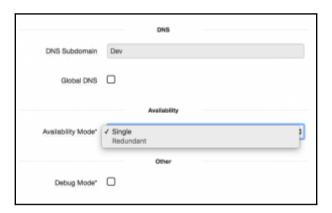

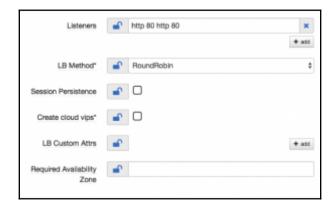

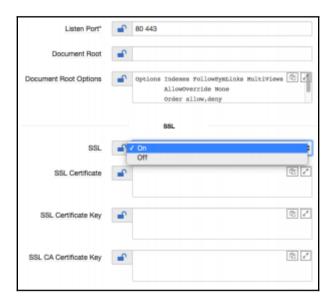

| Component | % Deploy | Current | Min | Max | Step Up | Step Down |
|-----------|----------|---------|-----|-----|---------|-----------|
| compute   | 100      | 2       | 2   | 10  | 1       | 1         |

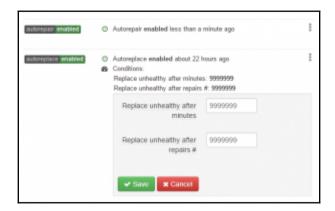

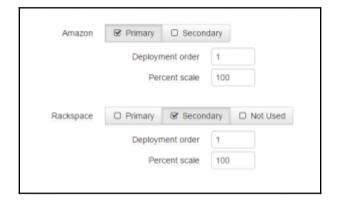

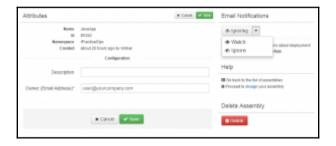

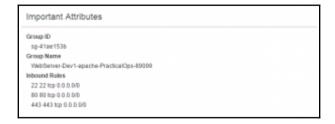

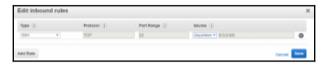

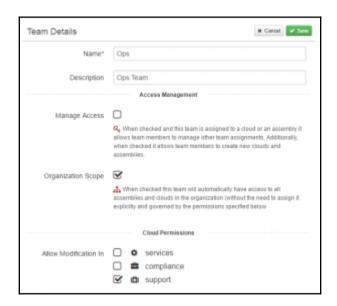

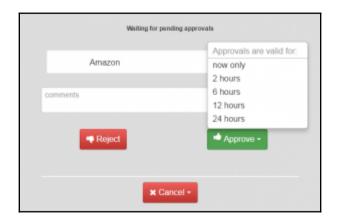

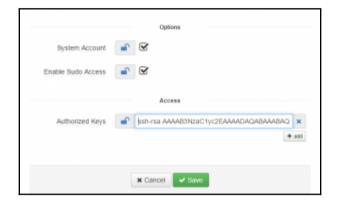

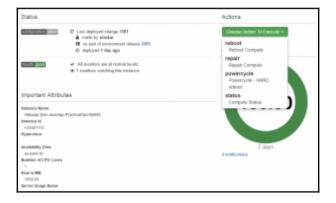

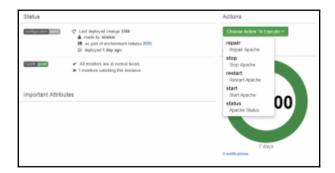

### **Chapter 6: Managing Your OneOps**

```
Take server

sleep 5

ref="$1"

if [[-z sref]]; then

ref=16.06.83-STABLE

fi

curl -x POST http://localhost:3001/job/co-all-oss/build —data token=TOKEN —data

a-urlencode json="{'parameter': [{'name':'REF', 'value':'$ref'), {'name':'VERSIO

N', 'value':'continuous'}, {'name':'TAG', 'value':'false'}, {'name':'PUSH_TAG',

'value':''}])*

GREP_RETURN_COOE=0

# Pall every thirty seconds until the build is finished

while | $GREP_RETURN_COOE=0

do

echo "waiting jenkins build job to complete"

sleep 30

# Grep will return 0 while the build is running:
```

| All | Build | Ulecycle +     |                               |              |               |   |
|-----|-------|----------------|-------------------------------|--------------|---------------|---|
|     | w     | Name ;         | Leef Buccess                  | Last Fallure | Lest Duration |   |
| ٠   | *     | adapter        | 1 min 26 sec - <u>\$12460</u> | NA           | 17 680        | 2 |
| •   | *     | amoplugin      | 2 min 00 sec - 200275x0       | NA           | 10 sec        | ۵ |
| •   | *     | actesca        | 2 min 5 and - (4807481        | NA           | 36 sec        | 2 |
| •   | *     | 800            | 5 min 50 sec - <u>#1</u> .    | NA           | f min ff sec  | 2 |
| @   | *     | ome admin      | NA                            | NA           | NA            | 2 |
| 0   | *     | oma do packaga | NA                            | NA           | NA            | 2 |
| •   | *     | omedal         | 4 min 35 anc - 100000#        | NA           | 29 sec        | 2 |
| •   | *     | commons        | 3 min 55 sec - 25dfie55       | NA           | 1 min 18 sec  | 2 |
| •   | *     | controller     | 1 min 0 sec - 18/7acf         | NA           | 40 sec        | 2 |
|     | *     | deq            | NA                            | NA           | NA            | 2 |
|     | *     | di-schema      | 5 min 58 aug - 41509902       | NA           | 2005          | ۵ |

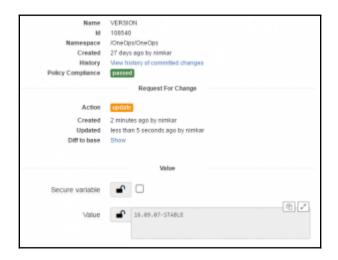

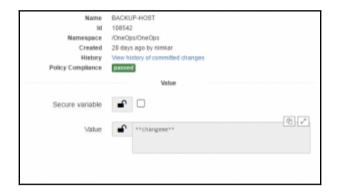

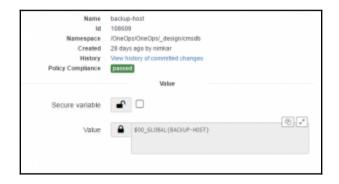

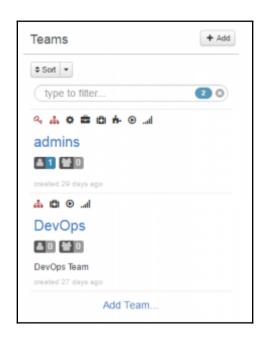

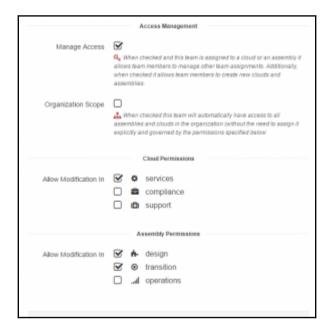

|                      | Select Compliance Type                                                                                                    |
|----------------------|----------------------------------------------------------------------------------------------------|
| Compliance Type      | Cloud Security Compliance v                                                                                                    |
| Name                 | Security-Policy1 most start-with a rieter and may be up to 32 characters rang conditing of digits, leders, underscores and dashed only General |
| Description          | Security Policy 1                                                                                                    |
| Enable*              | ⊌                                                                                                    |
|                      | Deployment                                                                                                    |
| Deployment Approval* | ⊌                                                                                                    |
|                      | Execution                                                                                                    |
| Version*             | 1                                                                                                    |
| Script URL*          | http://path/to/securityscript.sh                                                                                                    |
| Filter*              |                                                                                                    |

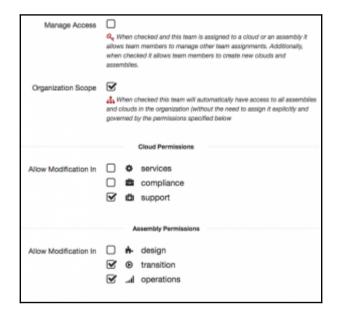

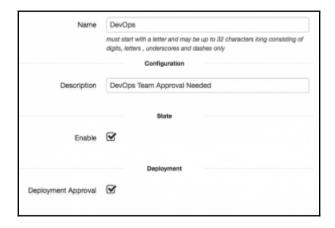

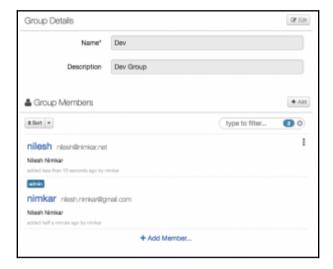

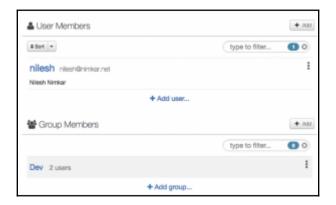

# Chapter 7: Working with Functional Components

```
[coadmin@ip-172-31-52-21 inductor]$ ls =1
total 4
Irwxrexrwx. 1 coadmin coadmin 36 Nov 15 19:02 circuit-oneops-1 -> /home/oneops/b
uild/circuit-oneops-1
drawxr-xrx. 4 coadmin coadmin 37 Nov 16 03:41 clouds-available
drawxr-xr-x. 2 coadmin coadmin 37 Nov 16 03:41 clouds-available
drawxr-xr-x. 2 coadmin coadmin 32 Nov 16 03:41 clouds-anabled
drawxr-xr-x. 2 coadmin coadmin 32 Sep 7 22:40 init.d
drawxr-xr-x. 2 coadmin coadmin 22 Sep 7 22:40 init.d
drawxr-xr-x. 3 coadmin coadmin 35 Sep 7 22:40 init.d
drawxr-xr-x. 3 coadmin coadmin 6 Sep 7 22:40 lbg
drawxr-xr-x. 3 coadmin coadmin 8 Sep 7 22:40 lbg
drawxr-xr-x. 3 coadmin coadmin 7 Sep 6
crwr-r-r-x-1 coadmin coadmin 7 Sep 7 22:40 user
[coadmin@ip-172-31-62-21 inductor]s
```

```
[coadmin@ip-172-31-52-21 inductor]$ is -1
total 4
Inwxrwxrwx. 1 coadmin coadmin 35 Nov 15 19:02 circuit-cneops-1 -> /home/cneops/b
uild/circuit-cneops-1
drwxr-xr-x. 4 coadmin coadmin 37 Nov 16 09:41 clouds-available
drwxr-xr-x. 2 coadmin coadmin 37 Nov 16 09:41 clouds-anabled
drwxr-xr-x. 2 coadmin coadmin 37 Nov 16 09:41 clouds-anabled
drwxr-xr-x. 2 coadmin coadmin 25 per 7 22:40 init.d
drwxr-xr-x. 2 coadmin coadmin 6 sep 7 22:40 init.d
drwxr-xr-x. 2 coadmin coadmin 6 sep 7 22:40 init.d
drwxr-xr-x. 2 coadmin coadmin 6 sep 7 22:40 log
drwxr-xr-x. 3 coadmin coadmin 6 sep 7 22:40 sep
[coadmin@ip-172-31-52-21 inductor]$ ||
```

```
| IrootSip-172-31-62-21 confl# more inductor.properties
amq.connect_string = failoveriss1://localhosticid27/kecpAlive=truc)?jms.useCompres
sion=truceinitialReconnectDalayv=1808bassReconnectAttempts=-1&startupMaxReconnectAtt
empts=Bajms.prefetchPolicy.queuePrefetch=1
amq.rone = superuser
amq.authkey = amapsas
amq.in_queue = shared.ind-wo
packer_home = /opt/oneops/inductor/packer
date_dir = /opt/oneops/inductor/clouds-available/shared/data
scan_path = /ept/oneops/inductor/clouds-available/shared/retry
scan_path = /ept/oneops/inductor/clouds-available/shared/retry
scan_path = /opt/oneops/inductor/clouds-available/shared/retry
scan_path = /opt/oneops/inductor/clouds-available/shared/retry
scan_pation = 1 /opt/oneops/inductor/clouds-available/shared/retry
scan_path = /ept/oneops/inductor/clouds-available/shared/retry
scan_path = /opt/oneops/inductor/clouds-available/shared/retry
scan_path = /opt/oneops/inductor/clouds-available/shared/retry
scan_path = /opt/oneops/inductor/clouds-available/shared/retry
scan_path = /opt/oneops/inductor/clouds-available/shared/retry
scan_path = /opt/oneops/inductor/clouds-available/shared/retry
scan_path = /opt/oneops/inductor/clouds-available/shared/retry
scan_path = /opt/oneops/inductor/clouds-available/shared/retry
scan_path = /opt/oneops/inductor/clouds-available/shared/retry
scan_path = /opt/oneops/inductor/clouds-available/shared/retry
scan_path = /opt/oneops/inductor/clouds-available/shared/retry
scan_path = /opt/oneops/inductor/clouds-available/shared/retry
scan_path = /opt/oneops/inductor/clouds-available/shared/retry
scan_path = /opt/oneops/inductor/clouds-available/shared/retry
scan_path = /opt/oneops/inductor/clouds-available/shared/retry
scan_path = /opt/oneops/inductor/clouds-available/shared/retry
scan_path = /opt/oneops/inductor/clouds-available/shared/retry
scan_path = /opt/oneops/inductor/clouds-available/shared/retry
scan_path = /opt/oneops/inductor/clouds-available/shared/retry
scan_path = /opt/oneops/inductor/clouds-available/shared/retry
scan_path = /opt/oneops/i
```

```
ooadmin@ip-172-31-52-21 inductor)$ inductor
 mands:
 inductor add
                                                        # Add cloud to the inductor
                                                        # Inductor check
# Inductor check logstash forwarder
 inductor check
 inductor check_agent
 inductor create
                                                        # Creates and configures a new in..
 inductor disable PATTERN
inductor enable PATTERN
                                                        # Disable inductor clouds matchin.
                                                        # Enable inductor clouds matching.
inductor force_stop MAME
inductor help [COMMAND]
                                                        # Inductor force stop (will kill -9)
                                                        # Describe available commands or ...
inductor install_initd
inductor list [PATTERN]
                                                        # Install /etc/init.d/inductor
# List clouds in the inductor
 inductor restart NAME
                                                           Inductor restart
 inductor restart logstash forwarder NAME #
                                                          Inductor logstesh agent restart
                                                          Inductor logstesh agent restart
Inductor start
Inductor logstesh agent start
Inductor status
Inductor logstesh agent status
inductor start NAME
inductor start_logstash_forwarder NAME
 inductor status
 inductor status logstash forwarder NAME
 inductor stop NAME
                                                        # Inductor stop (will finish proc.
# Inductor logstash agent stop
 inductor stop_logstash_forwarder NAME
 inductor tail
                                                        # Inductor log tail
ocadmin@ip-172-31-52-21 inductor)$ |
```

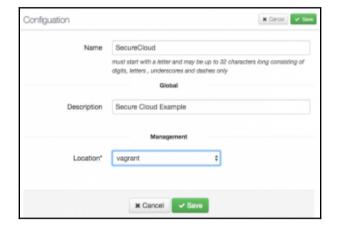

```
| Toodmin91p-172-31-52-21 inductor|S inductor add
| Manage dns? (on or off - defaults to off) on
| Debug mode? (wasps sak keys and dosen't terminate compute on compute::add failure.
| On or off - defaults to off) on
| Metrics collections? (if empty defaults to false)? true
| What collector domain (the domain of your forge or collector)? | Iocalhost
| Tunnel metrics thru sak tunnel (defaults to off)? on
| Perf Collector cert file location ? (If empty defaults to local cloud cert) /etc/px
| I/t/s/logstab/certs/logstab-forewader.ert
| What compute attribute to use for the ip to connect (if empty defaults to private_i
| pi? sublic.ip
| Queue? SecureCloud
| URL to the UI? http://localhost:0000
| Logstab/certs/logstab-forewader.ert
| Comma seperated list of logstabh host:port ? (if empty defaults to localhost:6000)
| Max Consumers? 10
| Max Local Consumers (ones for isas)? 18
| What List the authorization key? superuser:amqpass
| Additional Java args (default empty)?
| Environment Variables to pass to Executor (default empty)?
| Location of TrustStore to connect AMQ (If empty no trustStore is used)? /opt/oneops //inductor://lib/client.tell|
| Local Consumers to pass to Executor (default empty)?
| Location of TrustStore to connect AMQ (If empty no trustStore is used)? /opt/oneops //inductor://lib/client.tell|
```

```
1281-11-16 0:100153,746 INFO Config:301 using dns config: /opt/onecps/inductor/global/dns.conf
1281-11-16 0:100153,746 INFO Config:318 not a public inductor - missing: /opt/onecps/inductor/global/dns.conf
1281-11-16 0:100153,746 INFO Config:318 not a public inductor - missing: /opt/onecps/inductor/global/dns.conf
1281-11-16 0:100153,746 INFO CachingConnectionFactory:311 Established shared
1282 INFO CachingConnection (id=10:ip-172-31-52-21.ec2.internal-51801-167927
0401580-11-1.16 0:100154,232 INFO FailoverTransport:1005 Successfully connected to s
11://localhost:101477*reepslivertransport:1005 Successfully connected to s
11://localhost:101477*reepslivertransport:1005 Successfully connected to s
11://localhost:10147*reepslivertransport:1005 Successfully connected to s
11://localhost:10147*reepslivertransport:1005 Successfully connected to s
11://localhost:10147*reepslivertransport:1005 Successfully connected to s
11://localhost:10147*reepslivertransport:1005 Successfully connected to s
12://localhost:10147*reepslivertransport:1005 Successfully connected to s
12://localhost:0107*reepslive-true
```

```
[[root@ip-172-31-52-21 circuit-oneops-1]# ls -1
total 24
drwxr-xr-x. 2 root root 4096 Sep 29 21:15 catalogs
-rw-r-r--. 1 root root 314 Sep 7 22:32 CHANGELOG.md
drwxr-xr-x. 2 root root 4096 Nov 16 20:13 clouds
drwxr-xr-x. 4 root root 36 Sep 7 22:32 components
-rw-r-r--. 1 root root 60 Sep 7 22:32 Gemfile
drwxr-xr-x. 3 root root 4096 Nov 16 20:46 packs
-rw-r-r--. 1 root root 171 Sep 7 22:32 README.md
[root@ip-172-31-52-21 circuit-oneops-1]# ||
```

```
Bame "wes"
description "Amazon Web Services"
auth "awssecretkey"

service "ebs",
    :cookbook => 'ebs',
    :cookbook => 'ebs',
    :coore => (Chef::Config[:register], Chef::Config[:version].split(".").first].joi
n('.'),
    :provides => (:service => 'storage")

service "elb",
    !cookbook => 'elb",
    !cookbook => 'elb",
    !cookbook => ('elb",
    !coore => (Chef::Config[:register], Chef::Config[:version].split(".").first].joi
n('.'),
    :provides => (:service => 'lb')

service "e3",
    !cookbook => 's3',
    !cookbook => 's3',
    !cookbook => 's3',
    !cookbook => 's1',
    !source => (Chef::Config[:register], Chef::Config[:version].split(".").first].joi
n('.'),
    :provides => (:service => 'filestore')

service "route53",
    !cookbook => 'route53',
    service "route53',
    "aws.rb" 28L, 932C
```

```
# depends_on
  { :from => 'php',
                              :to => 'os' },
                              :to => 'apache' },
  { :from => 'php',
  { :from => 'php',
                            :to => 'library' },
  { :from => 'php',
                              :to => 'download'},
  ( :from => 'phpapp', :to => 'php' ),
{ :from => 'website', :to => 'phpapp' ),
{ :from => 'website', :to => 'php' ) ].each do |link|
  relation "#{link[:from]}::depends_on::#{link[:to]}",
    :relation_name => 'DependsOn',
     :from_resource => link[:from],
    :to_resource => link[:to],
:attributes => { "flex" => false, "min" => 1, "max" => 1 }
end
# managed_via
[ 'php', 'phpapp' ].each do |from|
  relation "#{from}::managed_via::compute",
    :except => [ '_default' ],
:relation_name => 'ManagedVia',
:from_resource => from,
    :to_resource => 'compute',
:attributes => { }
```

```
package_name: catalog
package_name: memifest
Processing metadata for zookeeper from /home/oneops/build/circuit-oneops-1/componen
ts/cookbooks/zookeeper/metadata.rb
Skipping metadata for class zookeeper since —relations option is specified
package_name: mgmt.catalog
package_name: mgmt.catalog
package_name: otalog
package_name: delage
package_name: delage
package_name: delage
package_name: delage
package_name: delage
package_name: delage
package_name: delage
package_name: delage
package_name: delage
package_name: delage
package_name: delage
package_name: delage
package_name: delage
package_name: delage
package_name: delage
package_name: delage
package_name: delage
package_name: delage
package_name: delage
package_name: delage
package_name: delage
package_name: delage
package_name: delage
package_name: delage
package_name: delage
package_name: delage
package_name: delage
package_name: delage
package_name: delage
package_name: delage
package_name: delage
package_name: delage
package_name: delage
package_name: delage
package_name: delage
package_name: delage
package_name: delage
package_name: delage
package_name: delage
package_name: delage
package_name: delage
package_name: delage
package_name: delage
package_name: delage
package_name: delage
package_name: delage
package_name: delage
package_name: delage
package_name: delage
package_name: delage
package_name: delage
package_name: delage
package_name: delage
package_name: delage
package_name: delage
package_name: delage
package_name: delage
package_name: delage
package_name: delage
package_name: delage
package_name: delage
package_name: delage
package_name: delage
package_name: delage
package_name: delage
package_name: delage
package_name: delage
package_name: delage
package_name: delage
package_name: delage
package_name: delage
package_name: delage
package_name: delage
package_name: delage
package_name: delage
package_name: delage
package_name: delage
package_name: delage
package_name: delage
package_name: delage
package_name: delage
package_name: delage
package_na
```

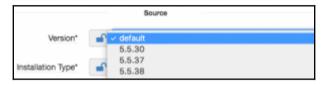

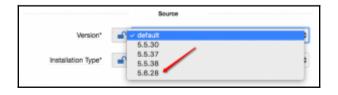

### **Chapter 8: Building Components for OneOps**

```
e&nsPath=%2fOneOps%2ftest&releaseState=closed
HTTP Get (6.8ms) http://cmsspi:8080/adapter/rest/dj/simple/releases?latest=tr
ue&nsPath=k2F0noOpsk2Ftestk2Fdevk2Fmanifest
                      http://cmsapi:8880/adapter/rest/dj/simple/releases?nsPath=%2
FOneOps%2Ftest%2Fdev%2Fbom&releaseState=open
HTTP Cet (58.6ms) http://omsapi:8888/adapter/rest/dj/simple/deployments?lates
t=true&nsPath=%2FOneOps%2Ftest%2Fdev%2Fbom
HTTP Get (29.8ms) http://cmsapi:8888/adapter/rest/dj/simple/relations?cild=14
7319&direction=from&relationShortName=ComposedOf&targetClassName=manifest.Platfo
                       http://cmsapi:8888/adapter/rest/dj/simple/relations?nsPath-
7319&direction=from&relationName=base.Consumes&targetClassName=account.Cloud
HTTP Get (17.6ms) http://cmsapi:8888/adapter/rest/cm/simple/relations?imclude
ToCi=true&nsPath=%2FOneOps%2Ftest%2Fdev&recursive=true&relationName=base.Consume
s&targetClassName=account.Cloud
                        http://cmsapi:8889/adapter/rest/cm/simple/relations?nsPath=
2FOneOpsh2Ftesth2Fdevh2Fbomkrecursive=truekrelationShortName=DeployedTo
HTTP Get (5.6ms) http://cmsspi:8889/adapter/rest/cm/simple/cis7ciClassName=a
count.Environment&nsPathwk2FOneOps
                        http://cmsspi:8080/sdspter/rest/cm/simple/cis7ciClsssMsme=s
count.Cloud&nsPath=%2FOneOps%2F_clouds
```

```
[rootBlotalhost tomost]# ped
/opt/oncops/inductor/circuit-oncops-1/components/cookbooks/tomcot
[rootBlotalhost tomost]# is -1
total 32
drwxr-xr-x. 2 root root 23 Feb 25 23:14 attributes
drwxr-xr-x. 2 root root 38 Feb 25 23:14 doc
drwxr-xr-x. 3 root root 38 Feb 25 23:14 files
drwxr-xr-x. 2 root root 38 Feb 25 23:14 files
drwxr-xr-x. 2 root root 28 Feb 25 23:14 libraries
-rw-r-r-. 1 root root 22846 Feb 25 23:14 metadata.rb
-rw-r-r-. 1 root root 782 Feb 25 23:14 README.md
drxxr-xr-x. 2 root root 4896 Feb 25 23:14 tempes
drxxr-xr-x. 3 root root 29 Feb 25 23:14 templates
[rootBlotalhost tomost]# ]
```

```
# Tomcat
tversion = "tomcat"+node[:tomcat][:version][0,1]
default["tomcat"]["port"] = 8080
default["tomcat"]["server_port"] = 8085
default["tomcat"]["server_port"] = 8085
default["tomcat"]["sip_port"] = 8080
default["tomcat"]["sip_port"] = 8080
default["tomcat"]["sip_port"] = 8080
default["tomcat"]["sue_psecurity_manager"] = false
default["tomcat"]["sue_security_manager"] = false
default["tomcat"]["sue_security_manager"] = false
default["tomcat"]["security_manager"] = false
default["tomcat"]["security[] = 45

# Default thread pool configuration
default['tomcat"]["security[]["security_name]] = "50"
default['tomcat"]["security[]["security_name]] = "50"
default['tomcat"]["security[]["sin_spare_threads"] = "50"
default['tomcat"]["security[]["sin_spare_threads"] = "50"
# Default TIS Ciphers.

# Note the cipher list is not updated if different TLS versions are enabled/diss
bled. Tomcat chooses the appropriate ciphers from this list based on the TLS ver
sions enabled.

# "default.rb" 641, 3826C
```

```
[root@localhost recipes]# pwd
opt/oneops/inductor/circuit-oneops-1/components/cookbooks/tomcet/recipes/
[root@localhost recipes]# 1s
add_binary.rb default.rb
                                restart.rb
                                 setwrapperattribs.rb validateAppVersion.rb
add.rb
              delete.rb
add_repo.rb
              force-restart.rb
                                start.rb
                                                       versionstatus.rb
build.rb
               force-stop.rb
                                status.rb
              repair.rb
                                 stop.rb
debug.rb
              replace.rb
                                threaddump.rb
[root@localhost recipes]# |
```

```
# Dynamically generated by Chef on 
# Dynamically generated by Chef on 
# Chef on ode.workorder.rfcCi.nsPath %>
# Local modifications will be overwritten by Chef.
# Run Tomcat as this user ID. Not setting this or leaving it blank will use the # default of TOMCAT.

**

# Run Tomcat as this user ID. Not setting this or leaving it blank will use the # default of TOMCAT.

**

# Run Tomcat as this user ID. Not setting this or leaving it blank will use the # default of TOMCAT.

# Run Tomcat as this user ID. Not setting this or leaving it blank will use # Run Tomcat as this group ID. Not setting this or leaving it blank will use "templates/default/default_temcat.erb" 971, 3234C
```

```
| Tomcat" | Tomcat" | Tomcat" | Tomcat" | Tomcat" | Tomcat" | Tomcat" | Tomcat" | Tomcat" | Tomcat" | Tomcat" | Tomcat | Tomcat | Tomcat | Tomcat | Tomcat | Tomcat | Tomcat | Tomcat | Tomcat | Tomcat | Tomcat | Tomcat | Tomcat | Tomcat | Tomcat | Tomcat | Tomcat | Tomcat | Tomcat | Tomcat | Tomcat | Tomcat | Tomcat | Tomcat | Tomcat | Tomcat | Tomcat | Tomcat | Tomcat | Tomcat | Tomcat | Tomcat | Tomcat | Tomcat | Tomcat | Tomcat | Tomcat | Tomcat | Tomcat | Tomcat | Tomcat | Tomcat | Tomcat | Tomcat | Tomcat | Tomcat | Tomcat | Tomcat | Tomcat | Tomcat | Tomcat | Tomcat | Tomcat | Tomcat | Tomcat | Tomcat | Tomcat | Tomcat | Tomcat | Tomcat | Tomcat | Tomcat | Tomcat | Tomcat | Tomcat | Tomcat | Tomcat | Tomcat | Tomcat | Tomcat | Tomcat | Tomcat | Tomcat | Tomcat | Tomcat | Tomcat | Tomcat | Tomcat | Tomcat | Tomcat | Tomcat | Tomcat | Tomcat | Tomcat | Tomcat | Tomcat | Tomcat | Tomcat | Tomcat | Tomcat | Tomcat | Tomcat | Tomcat | Tomcat | Tomcat | Tomcat | Tomcat | Tomcat | Tomcat | Tomcat | Tomcat | Tomcat | Tomcat | Tomcat | Tomcat | Tomcat | Tomcat | Tomcat | Tomcat | Tomcat | Tomcat | Tomcat | Tomcat | Tomcat | Tomcat | Tomcat | Tomcat | Tomcat | Tomcat | Tomcat | Tomcat | Tomcat | Tomcat | Tomcat | Tomcat | Tomcat | Tomcat | Tomcat | Tomcat | Tomcat | Tomcat | Tomcat | Tomcat | Tomcat | Tomcat | Tomcat | Tomcat | Tomcat | Tomcat | Tomcat | Tomcat | Tomcat | Tomcat | Tomcat | Tomcat | Tomcat | Tomcat | Tomcat | Tomcat | Tomcat | Tomcat | Tomcat | Tomcat | Tomcat | Tomcat | Tomcat | Tomcat | Tomcat | Tomcat | Tomcat | Tomcat | Tomcat | Tomcat | Tomcat | Tomcat | Tomcat | Tomcat | Tomcat | Tomcat | Tomcat | Tomcat | Tomcat | Tomcat | Tomcat | Tomcat | Tomcat | Tomcat | Tomcat | Tomcat | Tomcat | Tomcat | Tomcat | Tomcat | Tomcat | Tomcat | Tomcat | Tomcat | Tomcat | Tomcat | Tomcat | Tomcat | Tomcat | Tomcat | Tomcat | Tomcat | Tomcat | Tomcat | Tomcat | Tomcat | Tomcat | Tomcat | Tomcat | Tomcat | Tomcat | Tomcat | Tomcat | Tomcat | Tomcat | Tomcat | Tomcat | Tomcat | Tomcat | Tomcat | Tomcat | Tomcat |
```

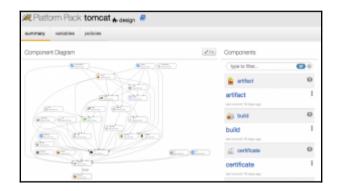

# **Chapter 9: Adding and Managing OneOps Components**

```
[root@ip-172-31-52-21 circuit-oneops-1]# knife model create orientdb

** Creating cookbook orientdb
//home/oneops/bulle/circuit-oneops-1/components/cookbooks : orientdb

** Creating README for cookbook: orientdb

** Creating README for cookbook: orientdb

(root@ip-172-31-52-21 circuit-oneops-1]# ls components/cookbooks/orientdb/

attributes definitions libraries providers recipes templates
CHANDELOG.md files metadea.rb README.md resources
[root@ip-172-31-52-21 circuit-oneops-1]# ||
```

```
[rootBip-172-31-62-21 -]# git clone https://github.com/fgimenez/orientdb-cookbook
k.git
Cloning into 'orientdb-cookbook'...
remote: Counting objects: 364, done.
remote: Total 364 (delta 8), reused 8 (delta 8), pack-reused 364
Receiving objects: 188% (364/364), 63.78 KiB | 8 bytes/s, done.
Resolving deltas: 188% (364/364), 63.78 KiB | 8 bytes/s, done.
Resolving deltas: 188% (370/170), done.
Receiving objects: 188% (370/170), done.
Resolving deltas: 188% (370/170), done.
Resolving deltas: 188% (370/170), done.
Resolving Geltas: 188% (370/170), done.
Resolving Geltas: 188% (370/170), done.
Resolving Geltas: 188% (370/170), done.
Resolving Geltas: 188% (370/170), done.
Resolving Geltas: 188% (370/170), done.
Resolving Geltas: 188% (370/170), done.
Resolving Geltas: 188% (370/170), done.
Resolving Geltas: 188% (370/170), done.
Resolving Geltas: 188% (370/170), done.
Resolving Geltas: 188% (370/170), done.
Resolving Geltas: 188% (370/170), done.
Resolving Geltas: 188% (370/170), done.
Resolving Geltas: 188% (370/170), done.
Resolving Geltas: 188% (370/170), done.
Resolving Geltas: 188% (370/170), done.
Resolving Geltas: 188% (370/170), done.
Resolving Geltas: 188% (370/170), done.
Resolving Geltas: 188% (370/170), done.
Resolving Geltas: 188% (370/170), done.
Resolving Geltas: 188% (370/170), done.
Resolving Geltas: 188% (370/170), done.
Resolving Geltas: 188% (370/170), done.
Resolving Geltas: 188% (370/170), done.
Resolving Geltas: 188% (370/170), done.
Resolving Geltas: 188% (370/170), done.
Resolving Geltas: 188% (370/170), done.
Resolving Geltas: 188% (370/170), done.
Resolving Geltas: 188% (370/170), done.
Resolving Geltas: 188% (370/170), done.
Resolving Geltas: 188% (370/170), done.
Resolving Geltas: 188% (370/170), done.
Resolving Geltas: 188% (370/170), done.
Resolving Geltas: 188% (370/170), done.
Resolving Geltas: 188% (370/170), done.
Resolving Geltas: 188% (370/170), done.
Resolving Geltas: 188% (370/170), done.
Resolving Geltas: 188% (370/170), done.
Resolving Geltas: 188% (370/170), done.
Resolving Ge
```

```
[root@ip-172-31-52-21 recipes]# pwd
/ept/eneeps/inductor/eircuit-eneeps-1/components/cookbooks/orientdb/recipes
[root@ip-172-81-52-21 recipes]# more add.rb

# Cookbook Name:: orientdb
# Recipe:: add.rb
# Copyright 2017, YOUR_COMPANY_NAME
# Copyright 2017, YOUR_COMPANY_NAME
# Cookbook Name:: orientdb::default*
[root@ip-172-31-52-21 recipes]# more status.rb
# Recipe:: status.rb
# Cookbook Name:: orientdb
# Recipe:: status.rb
# Copyright 2017, YOUR_COMPANY_NAME
# Copyright 2017, YOUR_COMPANY_NAME
# include_recipe *orientdb::default*
[root@ip-172-33-52-21 recipes]# ||
```

```
| TrootBip=172-31-52-21 circuit-oneops-1|# knife model sync orientdb
| Processing metadota for orientdb from /home/oneops/build/circuit-oneops-1/components/cookbooks/orientdb/metadata.rb
| Ugdating class base.oneops.1.Orientdb
| Successfuly saved class base.oneops.1.Orientdb
| Ugdating class mast.oratlog.oneops.1.Orientdb
| Ugdating class mgst.oratlog.oneops.1.Orientdb
| Ugdating class mgst.manifest.oneops.1.Orientdb
| Ugdating class mgst.manifest.oneops.1.Orientdb
| Ugdating class mgst.manifest.oneops.1.Orientdb
| Ugdating class mgst.manifest.oneops.1.Orientdb
| Ugdating class manifest.oneops.1.Orientdb
| Ugdating class manifest.oneops.1.Orientdb
| Ugdating class manifest.oneops.1.Orientdb
| Ugdating class manifest.oneops.1.Orientdb
| Ugdating class bom.oneops.1.Orientdb
| Ugdating class bom.oneops.1.Orientdb
| Ugdating class bom.oneops.1.Orientdb
| Ugdating class bom.oneops.1.Orientdb
| Ugdating class bom.oneops.1.Orientdb
| Ugdating class bom.oneops.1.Orientdb
| Ugdating class bom.oneops.1.Orientdb
| Ugdating class bom.oneops.1.Orientdb
| Ugdating class bom.oneops.1.Orientdb
| Ugdating class bom.oneops.1.Orientdb
| Ugdating class bom.oneops.1.Orientdb
| Ugdating class bom.oneops.1.Orientdb
| Ugdating class bom.oneops.1.Orientdb
```

#### **Class Definition Detail**

#### base.oneops.1.Orientdb

Short Class Name: Orientdb

Access Level: global

Implementation: oo::chef-11.18.12

Is Namespace: false
Use class name in ns: false

Description: Installs/Configures orientdb

Created: Mon Feb 20 20:54:16 UTC 2017

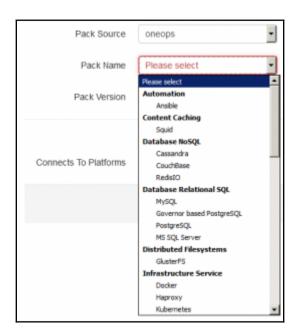

[root@ip-172-31-62-21 packs]# 1s activemq.rb ansible.rb apache.rb base.rb es.rb flamegraph.rb genericdb.rb genericlb.rb kibana.rb puppetexample.rb python.rb rabbitmq.rb rails-nginx.rb kubernetes-app.rb kubernetes.rb 1bdb.rb genericib.rb generic\_ring.rb generic\_ring.rb glusterfs.rb mssql.rb mysql.rb mfs.rb cassandra.rb rails.rb redisio.rb cluster.rb containerizedlb.rb containerized.rb ruby.rb solrcloud.rb nginx.rb go.rb graphite.rb couchbase.rb customlb.rb nodejs.rb node.rb squid.rb tomcat-2.rb haproxy.rb custom.rb iis.rb inductor.rb php.rb play.rb tomcat.rb zookeeper.rb docker.rb javalb.rb
dotnet-framework.rb java.rb
dotnet.rb jboss.rb
[root@ip=172-31-62-21 packs]# [] postgresql-governor.rb postgresql.rb powerdns.rb

```
Updating monitor ssh for compute in mgmt.manifest
Successfuly saved monitor ssh for compute in mgmt.manifest
Updating monitor cpu for os in mgmt.manifest
Successfuly saved monitor cpu for os in mgmt.manifest
Updating monitor load for os in mgmt.manifest
Successfuly saved monitor load for os in mgmt.manifest
Updating monitor disk for os in mgmt.manifest
Successfuly saved monitor disk for os in mgmt.manifest
Updating monitor mem for os in mgmt.manifest
Successfuly saved monitor mem for os in mgmt.manifest
Updating monitor network for os in mgmt.manifest
Successfuly saved monitor network for os in mgmt.manifest
Updating monitor logstashprocess for logstash in mgmt.manifest
Successfuly saved monitor logstashprocess for logstash in mgmt.manifest
Updating monitor usage for volume in mgmt.manifest
Successfuly saved monitor usage for volume in mgmt.manifest
Updating monitor process for daemon in mgmt.manifest
Successfuly saved monitor process for daemon in mgmt.manifest
Updating monitor ExpiryMetrics for certificate in mgmt.manifest
Successfuly saved monitor ExpiryMetrics for certificate in mgmt.manifest
Uploaded pack orientdb
Updating pack orientdb
Updating pack orientdb version 1
Successfuly saved pack orientdb version 1
[root@ip-172-31-52-21 circuit-oneops-1]# []
```

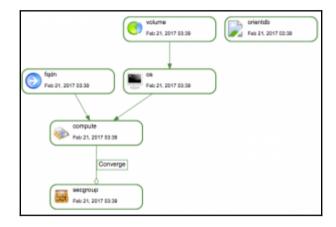

```
:version => '7'
#depends_on
[ { :from => 'orientdb', :to => 'os' }, 
 { :from => 'orientdb', :to => 'java'},
  { :from => 'java', :to => 'os'), ].each do |link|
    relation "#{link[:from]}::depends_on::{link[:to]}",
          :relation_name => 'DependsOn',
:from_resource => link[:from],
          :to_resource => link[:to],
          :attributes => { "flex" => false, "min" => 1, "max" => 1 }
end
#managed_via
['orientdb','java'].each do |from|
          relation "#{from}::managed_via::compute",
                    :except => ['_default'],
                    :relation_name => 'ManagedVia',
                    :from_resource => from,
                    :to_resource => 'compute',
:attributes => {}
"orientdb.rb" 55L, 1278C written
```

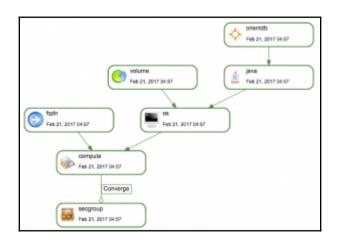

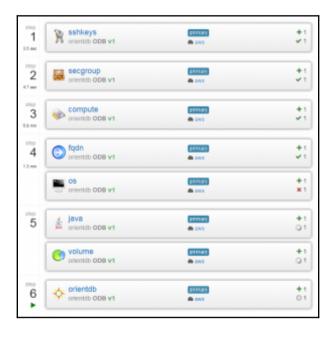

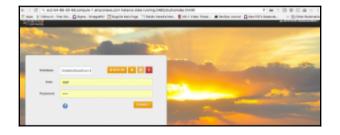

```
default['orientdb']['user']['id'] = 'orientdb'
default['orientdb']['version'] = '2.8.3'
default['orientdb']['lavour'] = 'community'

default['orientdb']['lase_tarball_url') = 'http://www.orientechnologies.com/downl
oad_php?email=unknown@unknown.com@os=linux&file=orientdb'
default['orientdb']['installation_directory'] = "/opt/orientdb"
default['orientdb']['default_init_soript'] = "#{default['orientdb']['installation_directory']})bin/orientdb.sh'
default['orientdb']['dint_script'] = "/etc/init.d/orientdb''
default['orientdb']['du_user'] = 'admin'
default['orientdb']['du_paswerd'] = "admin'
default['orientdb']['hazelcast']['nodeName'] = node.name
default['orientdb']['hazelcast']['group']['name'] = 'orientdb'
default['orientdb']['hazelcast']['group']['name'] = 'orientdb'
default['orientdb']['hazelcast']['group']['password'] = 'orientdb'
default['orientdb']['hazelcast']['retwork']['port'] = '2434'
default['orientdb']['hazelcast']['network']['poin']['mode'] = 'multicast'
'default.rb' 571, 26610
```

## Chapter 10: Adding Your Own Cloud to OneOps

```
[root@ip-172-31-52-21 circuit-oneops-1]# pwd
/opt/oneops/inductor/circuit-oneops-1
[root@ip-172-31-52-21 circuit-oneops-1]# ls -1
total 32
drwxr-xr-x. 2 root root 4096 Sep 29 21:15 catalogs
-rw-r---. 1 root root 314 Sep 7 22:32 CHANGELOG.md
drwxr-xr-x. 2 root root 4096 Jan 18 23:11 clouds
drwxr-xr-x. 4 root root 36 Sep 7 22:32 Components
-rw-r-r-. 1 root root 60 Sep 7 22:32 Gemfile
-rw-r-r-. 1 root root 7782 Nov 17 03:01 Gemfile.lock
drwxr-xr-x. 3 root root 4096 Jan 18 19:03 packs
-rw-r---. 1 root root 171 Sep 7 22:32 README.md
[root@ip-172-31-52-21 circuit-oneops-1]# ||
```

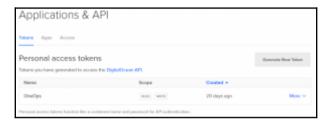

```
"name": "WordPress on 14.04",
      "name": "Dokku 0.6.5 on 14.04"
      "name": "ownCloud 9.0.3 on 14.04".
      "name": "Magento 2.0.7 CE on 14.04",
      "name": "LAMP on 14.04",
      "name": "LEMP on 14.04",
      "name": "NodeJS 6.9.1 on 14.04",
      "name": ".NET Core w/ PowerShell on 16.04",
      "name": "Dokku 0.7.2 on 16.04",
      "name": "MEAN 0.5.0 on 16.04"
      "name": "Docker 1.12.4 on 16.04",
      "name": "Ruby-on-Rails 5.0.1 on 16.04",
      "name": "NodeJS 6.9.4 on 16.04"
      "name": "MongoDB 3.2.11 on 16.04",
      "name": "LEMP on 16.04",
      "name": "WordPress 4.7 on 16.04",
      "name": "LAMP on 16.04",
      "name": "Django 1.8.7 on 16.04",
      "name": "Ghost 0.11.4 on 16.04"
      "name": "Docker 1.12.6 on 16.04"
      "name": "GitLab 8.15.4-ce.1 on 16.04",
      "name": "Redmine on 14.04",
[root@ip-172-31-52-21 circuit-oneops-1]# |
```

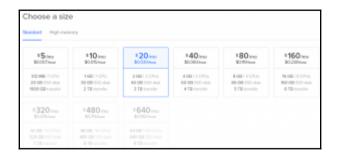

```
||TrootSip-172-31-52-21 circuit-oneops-1|# knife model sync digitalocean |
Processing metadata for digitalocean from /home/oneops/build/circuit-oneops-1/components/cookbooks/digitalocean/metadata.rb |
Updating class base.oneops.1.Digitalocean |
Successfuly seved class base.oneops.1.Digitalocean |
Updating class sgmt.cloud.service.oneops.1.Digitalocean |
Updating class sgmt.cloud.service.oneops.1.Digitalocean |
Updating class claud.service.oneops.1.Digitalocean |
Updating class claud.service.oneops.1.Digitalocean |
Updating class claud.service.oneops.1.Digitalocean |
Updating class claud.service.oneops.1.Digitalocean |
Successfuly saved class claud.service.oneops.1.Digitalocean |
Package_name: mgmt.cloud.service |
Package_name: mgmt.cloud.service |
Package_name: claud.service.oneops-1/components/cookbooks/digitalocean/doc/Digitalocean.png remote: cenceps-1.Digitalocean/Digitalocean.png |
doc: /home/oneops/build/circuit-oneops-1/components/cookbooks/digitalocean/doc/Digitalocean.png remote: service.oneops-1.Digitalocean/Digitalocean.png |
doc: /home/oneops/build/circuit-oneops-1/components/cookbooks/digitalocean/doc/Digitalocean.png remote: service.oneops-1.Digitalocean/Digitalocean.png |
doc: /home/oneops/build/circuit-oneops-1/components/cookbooks/digitalocean/doc/Digitalocean.png remote: service.oneops-1.Digitalocean/doc/Digitalocean.png |
doc: /home/oneops/build/circuit-oneops-1.Digitalocean/doc/Digitalocean.png |
doc: /home/oneops/build/circuit-oneops-1.Digitalocean/doc/Digitalocean.png |
doc: /home/oneops/build/circuit-oneops-1.Digitalocean/doc/Digitalocean.png |
doc: /home/oneops/build/circuit-oneops-1.Digitalocean/doc/Digitalocean.png |
doc: /home/oneops/build/circuit-oneops-1.Digitalocean/doc/Digitalocean.png |
doc: /home/oneops/build/circuit-oneops-1.Digitalocean/doc/Digitalocean.png |
doc: /home/oneops/build/circuit-oneops-1.Digitalocean/doc/Digitalocean.png |
doc: /home/oneops/build/circuit-oneops-1.Digitalocean/doc/Digitalocean.png |
doc: /home/oneops/build/circuit-oneops-1.Digitalocean/doc/Digitaloc
```

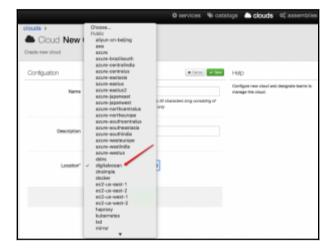

| SSH keys                         | Add SSH Key                                  |        |
|----------------------------------|----------------------------------------------|--------|
| Name                             | Fingerprint                                  |        |
| oneops_key:140653.dovruby:140687 | 9173.18.4118.5d.96::4.44.01:e710:27:95.14:51 | More ~ |
| oneops_key:t37799.Dev:t37834     | 212d:dd:6b:d3fe:4a:95:e2:42:49:85:496:3d:92  | More ~ |

| # supports openstack keypair::delete # supports openstack keypair::delete # cloud_name = node[:workorder](:cloud)[:ciName] token = node[:workorder][:services][:compute][cloud_name][:ciAttributes] |
|----------------------------------------------------------------------------------------------------|
| <pre>conn = Fog::Compute.new({     :provider =&gt; 'DigitalOcean',     :digitalocean_token =&gt; token(:key) }} node.set[*kp_name"] = node.kp_name.gsub(*.","-")</pre>                              |
| # delete if exists if !conn.ssh_keys.get(node.kp_name).nil?                                                                                                    |
| <pre>conn.ssh_key.destroy(node.kp_name) Chef::Log.info("deleted keypair: #{node.kp_name}")</pre>                                                                                                    |
| else Chef::Log.info("already deleted keypair: #{node.kp_name}") end -                                                                                                    |
| "del_keypair_digitalocean.rb" 21L, 637C                                                                                                    |

| Attributes        |                                    | OF Edit |
|-------------------|------------------------------------|---------|
| Name              | DigitalOcean                       |         |
| ld                | 137612                             |         |
| Namespace         | /OneOps/_clouds                    |         |
| Created           | 10 days ago by nimkar              |         |
| Policy Compliance | passed                             |         |
|                   | Global                             |         |
| Description       |                                    |         |
|                   | Management                         |         |
| Location*         | /public/oneops/clouds/digitalocean |         |

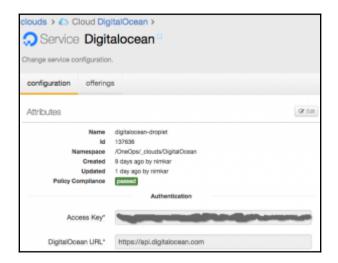

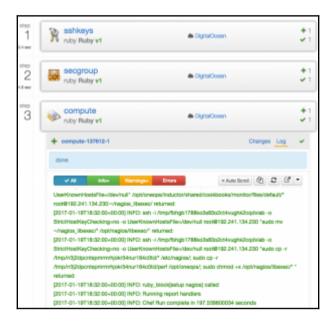

### Chapter 11: Integrating with OneOps Using API

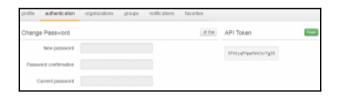

(root@ip-172-31-52-21 \*)# gem install rest-client
Successfully installed rest-client-2.8.1
1 gem installed
[Insot@ip-172-31-52-21 -]# gem install json
Building native extensions. This could take a while...
Successfully installed json-2.8.3
1 gem installed
[root@ip-172-31-52-21 \*]# ruby -v
ruby 2.8.89598 [2814-11-13] [x85\_64-linux]
[root@ip-172-31-52-21 \*]# []

```
[rost@ig-172-31-52-21 -]# restellent http://ec2-54-91-111-194.compute-1.amazonaws.com;
3800 "EfvitapMacePVCtTfgS6" ""
irb(main):802:0> response = 150M.perse(get "/secount/organizations")
"> true
irb(main):802:0> response = 150M.perse(get "/secount/organizations")
"> [("id"=11, "name"=>"OneOps", "created_st"=>"2016-00-87722145:133.902", "updated_st"
"> 2016-00-29721110:88.8772", "one_id"=>180917: "sescenblis*">>"\text{true}, "catologs">>\text{true}, "services">>\text{true}, "services">>\text{true}, "announcement">>"\text{true}, "services">>\text{true}, "services">>\text{true}, "service
```

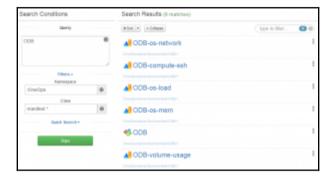

bash-3.2\$ ruby assembley.rb {{"id":1, "name": "OneOps", "created\_at":"2817-83-12712:42:22.537Z", "updated\_at":"2 817-83-12712:43:81.284Z", "cms\_id":146449, "assemblies": true, "catalogs": true, "serv ices": true, "announcement": "", "full\_name": "OneOps"}} bash-3.2\$ |

bash-3.25 ruby assembley.rb
{"cild":146473, "ciName":"test", "ciClassName":"account.Assembly", "impl":"oo::chef
-11.4.0", "nsPath":"/OreOpa", "ciGoid":"146451-1805-146473", "comments": "assembley
to test the REST API", "ciState":"fdefault", "lasthappliedRFG16":0, "createdBy":"nistate";
ar", "updatedBy":null, "created":1489438234295, "updated":1489438234295, "nsId":1464
51, "ciAttributes":("comper":"nilosh@releasemanagement.org", "description":"this as
sembly was created via REST API", "tags":"{}"}, "attrProps":{}}
bash-3.23 ||

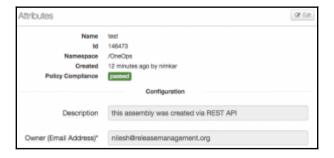

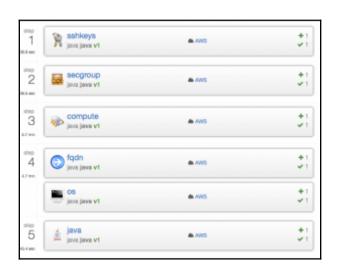

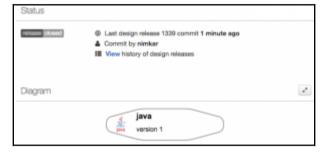

Assembley created => {"cild":146653, "ciName":"test", "ciClassName":"account.Assembley, "impl':"oc:chef-11.4.0", "nsPath":"/CineOps", "ciGoid":146451-1886-186637," comments":"assembley to test the REST API", "ciState":"ndFault.", 1834DpliedRf0".

".0. "createdBy":"nimkar", "updatedBy":null, "created":1489463826497, "updated":1489
463826697, "nsId":146658], "ciAttributes":("owner":"nileshPreleasemanapement.org",
description":"this assembly was created via REST API", "tags":"(}\*), "attrProps":(}\*),
Platform java odded => ("rfold":1340, "releaseId":1339, "cild":146660, "nsPath":'/O
meOps/test", "ciClassName":"catalog, Platform", "impl":"oo::chef-11.4.0", "ciName":"java", "cilodis":146667-1120-146669, "ciState:null, "rfocreatedBy":"nimkar", "rfoUpdated
Hys:null, "createdBy":"nimkar", "updatedBy":null, "cfCreatedBy":"nimkar", "foUpdated
Hys:null, "execOrder: 3, "lastAppliedRf16", "ciAttributes:"("maj java pack", "i sActiveInRelease":true, "rfoUpdated":1489463826831, "cr
eated":1489463826831, "updated":1489463826831, "cfAttributes:("major, version":"], "description":"adding oneops pack to platform", "pack\_digest":"cdeb783bc668de4e9
802a6814792884", "source":"oneops", "pack":"java", version:""), "ciBaseAttribute as:(), "ciAttributes:("major, version":"), "ciBaseAttribute as:(), "ciAttributes:("major, version":"), "ciBaseAttribute as:(), "ciAttriprops:(), "lastroprops:(), "lastroprops:(), "lastroprops:(), "rfoLodid":"146687-1182-146660", "nc:State\*:null, "rfoCroatedOy":", "reilosid":", "releaseId\":1339, \"rieloseOyde:", "nciBaseAttribute as:(), "ciAttributes:", "rielosid:", "reilosid:", "reilosid:", "reactodOy", "nciState\":null, "reactodOy", "nciState\":null, "reactodOy", "nciState\":null, "reactodOy", "rielosid:", "reilosid:", "reilosi